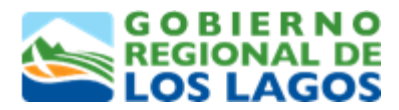

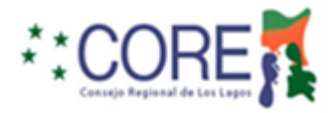

# **Preguntas y respuestas**

**Pregunta 1: ¿Cuál es el porcentaje máximo de recursos que los Gobiernos Regionales pueden destinar a subvencionar actividades culturales, deportivas, de seguridad ciudadana, sociales, de atención a personas discapacitadas, de atención a adultos mayores, de protección del medioambiente y educación ambiental, según la Ley de Presupuesto del Sector Público?**

Según la Ley de Presupuesto del Sector Público, los Gobiernos Regionales pueden destinar hasta un 8% del total de sus recursos consultados en la presente Ley aprobada por el Congreso Nacional a subvencionar estas actividades.

#### **Pregunta 2: ¿Cuál es el procedimiento de solicitud de modificación presupuestaria para un proyecto?**

Toda modificación presupuestaria debe ser solicitada a través de la plataforma con 15 días de anticipación a la fecha de realización del gasto y debe ser previamente autorizada por el Gobierno Regional. Se debe adjuntar una carta firmada por el Representante Legal y Tesorero de la institución, explicando el motivo de la modificación y proporcionando detalles sobre las variaciones en los montos involucrados.

**La Modificación de Presupuesto:** Podrá ser solicitada por la Institución Beneficiaria y por única vez, debido a variaciones de precios del mercado o para subsanar las observaciones que su proyecto haya tenido en el proceso de la evaluación (gastos rechazados, revisar en el apartado carpeta digital de su proyecto), aprobación de presupuesto menor al solicitado, entre otros, debiendo ser presentada durante el período de vigencia del proyecto y con anterioridad a incurrir en el gasto que se solicita autorizar, a través del envío vía plataforma digital de este Gobierno Regional del Formulario de Modificación Presupuestaria, alojado en el sitio Web del GORE [\(www.goreloslagos.cl\)](http://www.goreloslagos.cl/), el cual indicará los motivos, y detalle en cantidad y montos de los gastos actuales que serán modificados y los nuevos gastos que se incluirán, firmado y timbrado por el Representante Legal de la Institución solicitante. Es importante señalar que la Modificación de Presupuesto debe realizarse sin modificar la naturaleza del proyecto, es decir, el objetivo principal del proyecto no debe sufrir alteración alguna.

## **Pregunta 3: ¿Cuál es el procedimiento de solicitud de ampliación de plazo para un proyecto?**

**La Ampliación de Plazo:** Podrá ser solicitada por la Institución Beneficiaria, con al menos 15 días de anticipación al vencimiento del plazo original, a través del envío vía plataforma digital de este Gobierno Regional del Formulario de Ampliación de Plazo, alojado en el sitio Web del GORE [\(www.goreloslagos.cl\)](http://www.goreloslagos.cl/), el cual indicará los motivos y la nueva fecha de vencimiento solicitada, firmado y timbrado por el Representante Legal de la Institución solicitante.

*iIMPORTANTE!* El plazo de ejecución original al que se hace referencia en el párrafo anterior, nace con la fecha de transferencia de los Fondos, **ejemplo:** Si el Gobierno Regional realizó la transferencia de recursos el día 20-01-2025 y su proyecto tiene una duración de 2 meses, este vence el 20-03-2025, en caso de requerir más tiempo para realizar el total de las actividades del proyecto, según este ejemplo, la solicitud la deben realizar a más tardar el 05-03-2025.

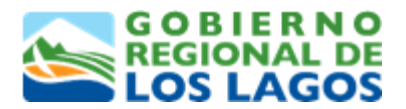

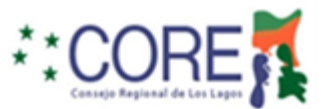

# **Pregunta 4: ¿Cómo inicio el proceso de rendición de gastos de mi proyecto?**

Para rendir los proyectos 6%, 7%, 8% Fondo Comunidad y de Asignación Directa, en una primera instancia debe ingresar a la plataforma digital del Gobierno Regional, página web institucional [https://fondocomunidad.goreloslagos.cl](https://fondocomunidad.goreloslagos.cl/) accediendo al link "Cultura, Deporte y Seguridad Ciudadana". Debe ingresar con su USUARIO y clave de acceso, (el usuario corresponde al correo registrado al momento de la postulación del proyecto y clave de acceso) pinchar la opción "para rendir"

## **Pregunta 5 ¿Qué debo hacer para solicitar reasignar el proyecto a un nuevo usuario?**

5.1. El nuevo usuario debe tener su correo ya registrado en la plataforma del Fondo Comunidad (https://fondocomunidad.goreloslagos.cl). Abajo link de registro.

<https://fondocomunidad.goreloslagos.cl/autentificacion/crear-cuenta>

5.2. Indicar el ID del proyecto para reasignarlo al usuario quien debe entregar nombre completo, RUT y correo registrado en la plataforma anterior.

5.3. Adjuntar certificado de vigencia institución, fotocopia Rut del Representante legal de la institución.

5.4. Y el correo lo debe enviar el Representante Legal de la institución o alguien de la directiva al Sr. Óscar Oyarzo, oscar.oyarzo@goreloslagos.cl

#### **MODELO CORREO ELECTRÓNICO**

Señor

Jefe Depto. Tecnologías de Información y Control de Gestión Presente

Muy buenas tardes, junto con saludarlo, mi nombre es "*nombre\_completo*", Presidente del "*nombre\_insitución*" (RUT *99.999.999-1*), y mediante la presente vengo a solicitar la reasignación del Proyecto ID *XXXX* del año *20xx* cuyo nombre del proyecto es "*nombre\_proyecto*", dado que a la fecha la persona que ingreso dicho proyecto no lo ha rendido, y tampoco ha entregado las credenciales de la plataforma para ello.

Por lo tanto, vengo a solicitar se reasigne dicho proyecto al siguiente correo electrónico que ha sido registrado por la Institución en la plataforma del Fondo Comunidad (https://fondocomunidad.goreloslagos.cl): *correo\_electrónico@dominio.com*.

Desde ya se despide atentamente a usted,

**Nombre y Apellidos del Representante Legal (o directivo de la Organización). Cargo Rut del Representante legal, o directivo de la Organización. Celular: +569** *XXXX-XXXX*

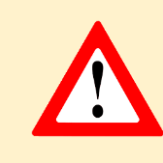

**ADJUNTAR CERTIFICADO DE VIGENCIA INSTITUCIÓN, FOTOCOPIA RUT DEL REPRESENTANTE LEGAL DE LA INSTITUCIÓN.**

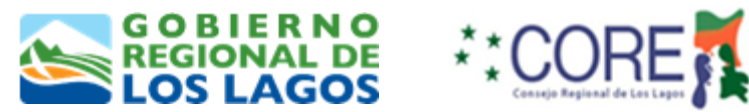

## **Pregunta 6 ¿A quién y cómo debo hacer llegar las invitaciones a las actividades más importantes del proyecto?**

Las invitaciones a las actividades desarrolladas en el marco de la ejecución de su proyecto, debe hacerlas llegar al Sr. Gobernador a través de su secretaria, Srta. Cristinas Cayupel, correo electrónico; [secretaria.gobernador@goreloslagos.cl,](mailto:secretaria.gobernador@goreloslagos.cl) a los consejeros regionales de la provincia correspondiente, a través de la Sra. Marcela Alarcón[, malarcon@goreloslagos.cl](mailto:malarcon@goreloslagos.cl) y a los Jefes de División: Sra. Claudia Faúndez, Jefa División Social y Desarrollo Humano, correo electrónico; [cfaundez@goreloslagos.cl](mailto:cfaundez@goreloslagos.cl) y a don Cristóbal Silva Martínez, Jefe División de Presupuesto e Inversión Regional (S), correo electrónico; [csilva@goreloslagos.cl](mailto:csilva@goreloslagos.cl)

Además, debe hacer llegar correo con el calendario de actividades a desarrollar al analista asignado a su comuna.

Además, debe hacer llegar correo con el calendario de actividades a desarrollar al analista correspondiente a su comuna.

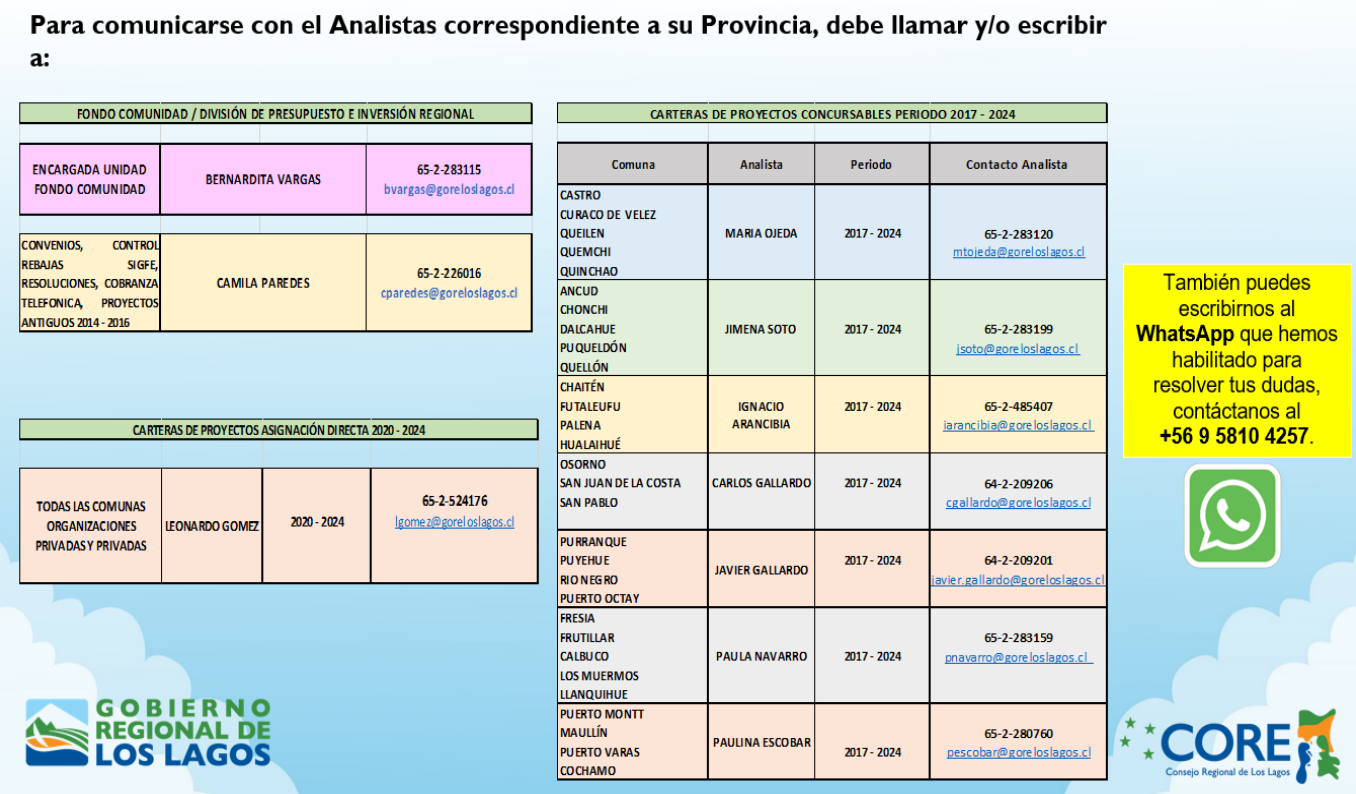

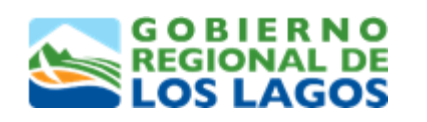

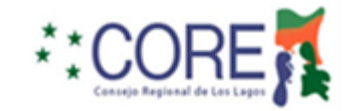